**روش اول( پرداخت از طریق درگاه الکترونیکی:**

-1 مراجعه به آدرس الکترونیکی ir.caspianci و با کلیک بر روی قسمت درگاه پرداخت اینترنتی موسسه اعتباری کاسپین.

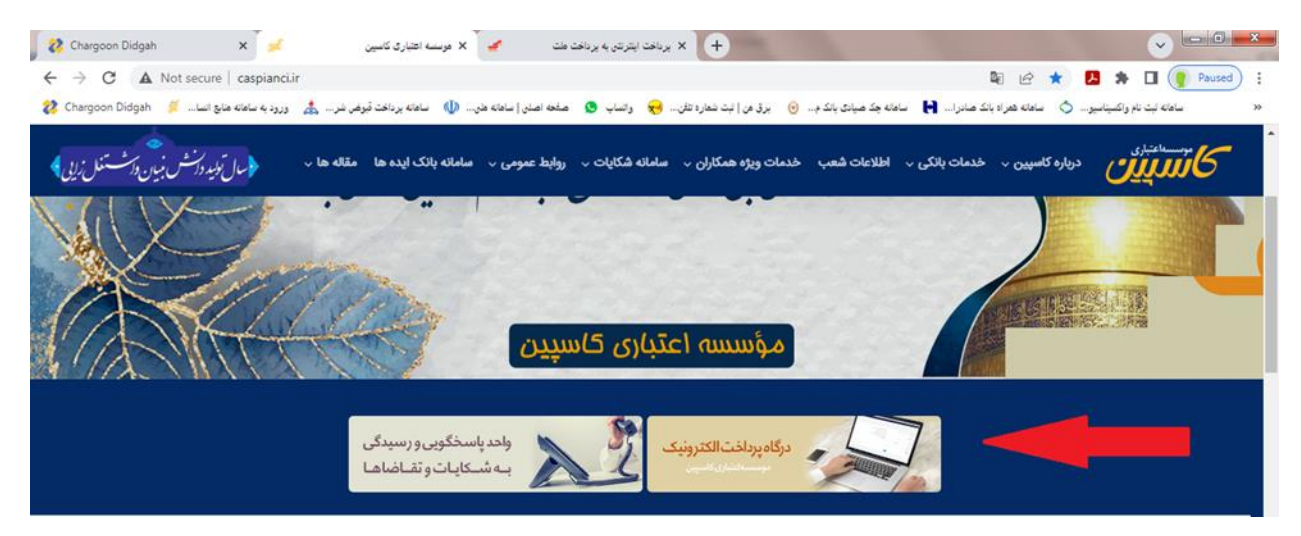

-2 در قسمت درگاه مذکور با تکمیل شماره تسهیالت، مبلغ پرداختی ، مشخصات واریز کننده و ثبت عبارت امنیتی و با کلیک بروی مرحله پرداخت وارد مرحله بعد می شوید.

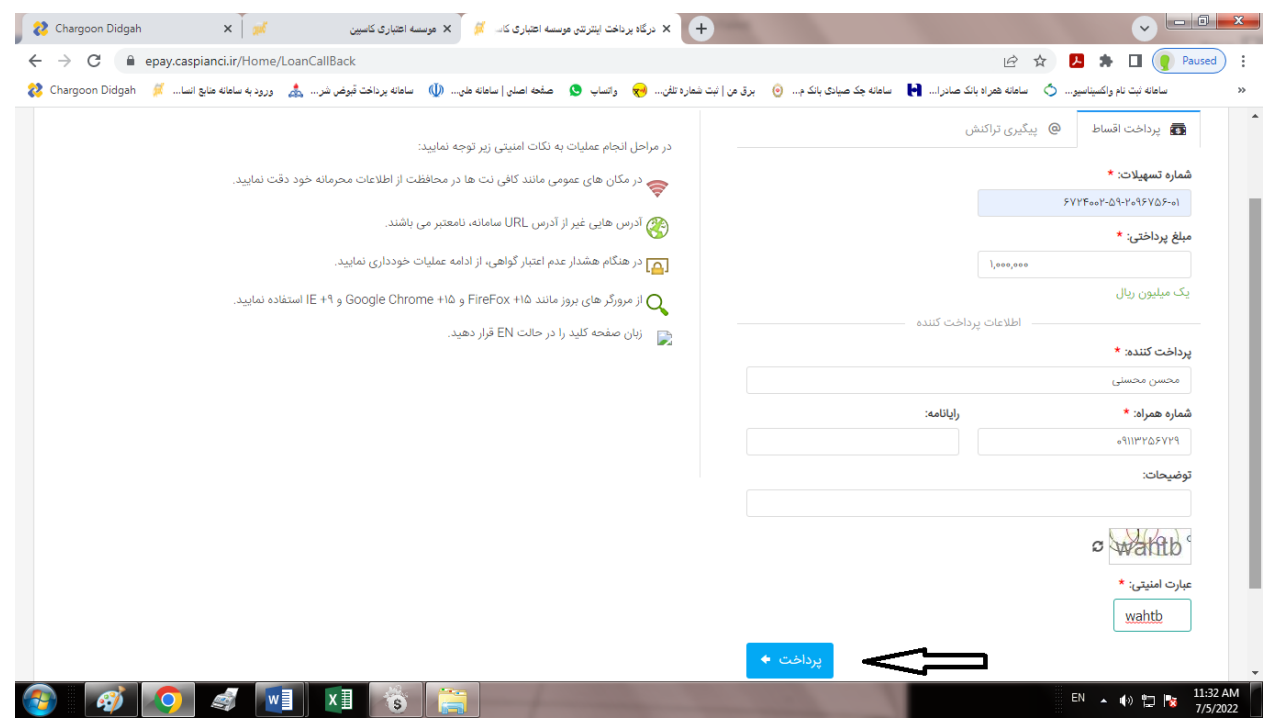

-3 در این مرحله پنجره مربوط به اطالعات تسهیالت وارد شده قابل نمایش بوده و با مطالعه و تایید آن وارد مرحله بعد می شوید

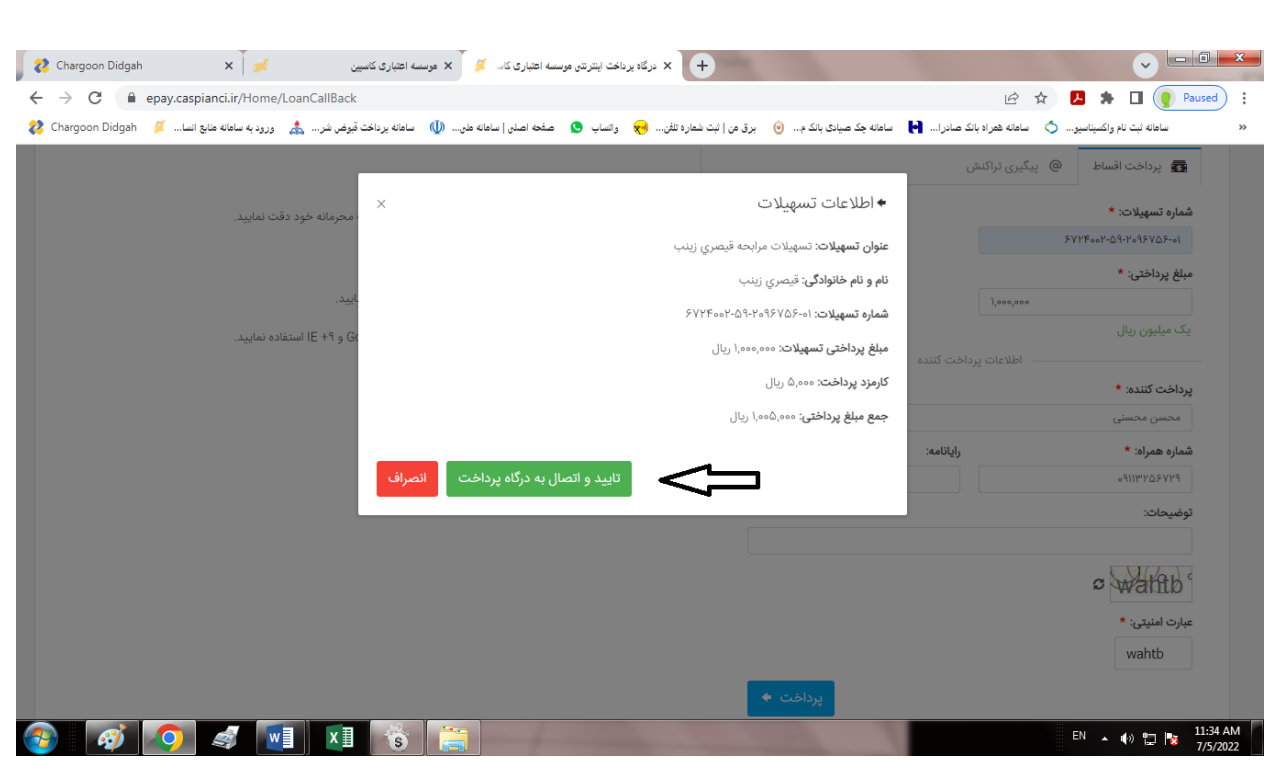

-4 در این مرحله با اتصال به سامانه شاپرک و تکمیل اطالعات کارت بانکی و تاییدآن، مبلغ از حساب صاحب کارت برداشت و به حساب تسهیالت گیرنده واریز و رسید پرداخت ارائه می گردد.

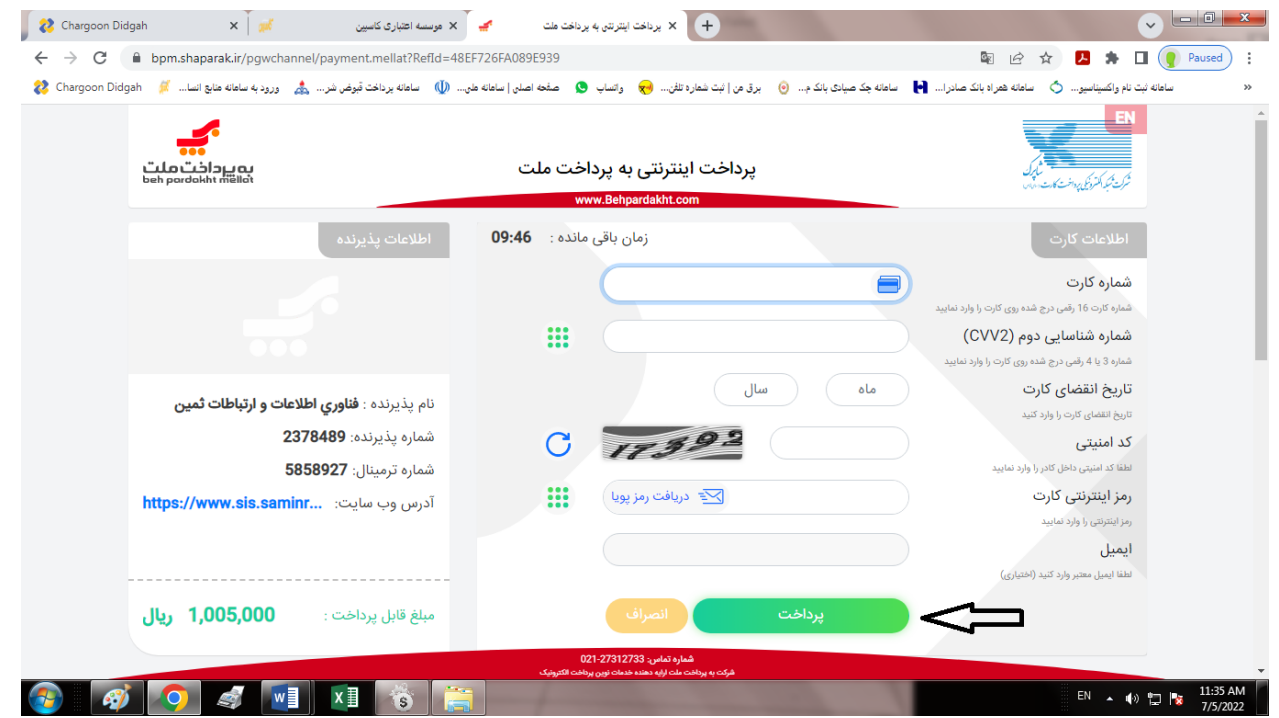

**روش دوم( از طریق مراجعه حضوری به شعب جدول زیر در استانهای تهران، خراسان، گلستان، مازندران و پرداخت اساط از طریق pos نصب در شعبه:** باعنایت به جمع آوری شعب در آینده نزدیک تمامی پرونده های تسهیالتی مناطق به شعبه مرکزی ) به آدرس تهران-میدان آرژانتین- خیابان بیهقی- بیهقی ۱۰ غربی- پلاک ۵- موسسه اعتباری کاسپین طبقه همکف شعبه فاطمی) انتقال می یابد و هرگونه پیگیری از طریق شعبه مرکزی مستقز در تهران قابل انجام می باشد.

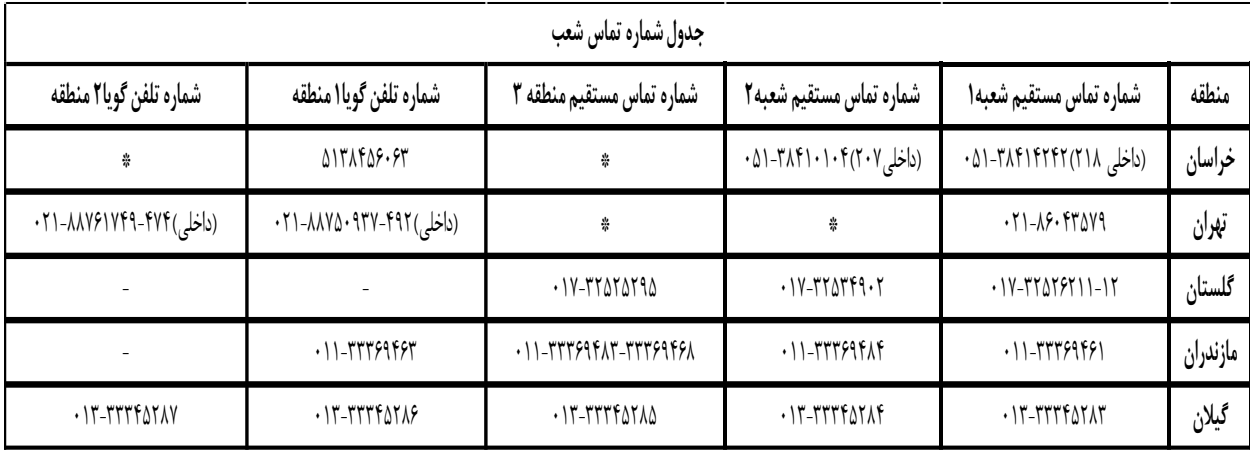